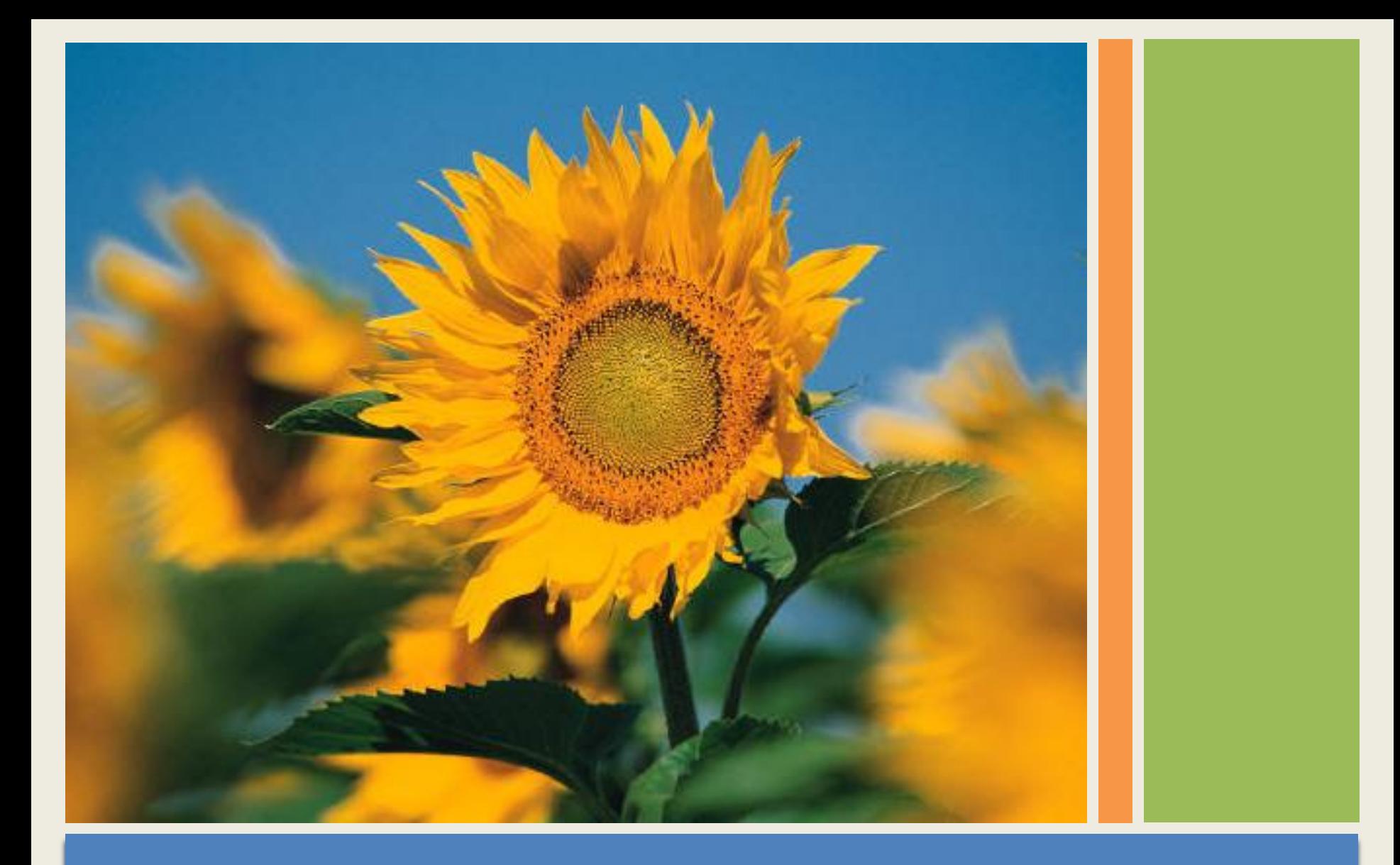

## Současné fotoalbum

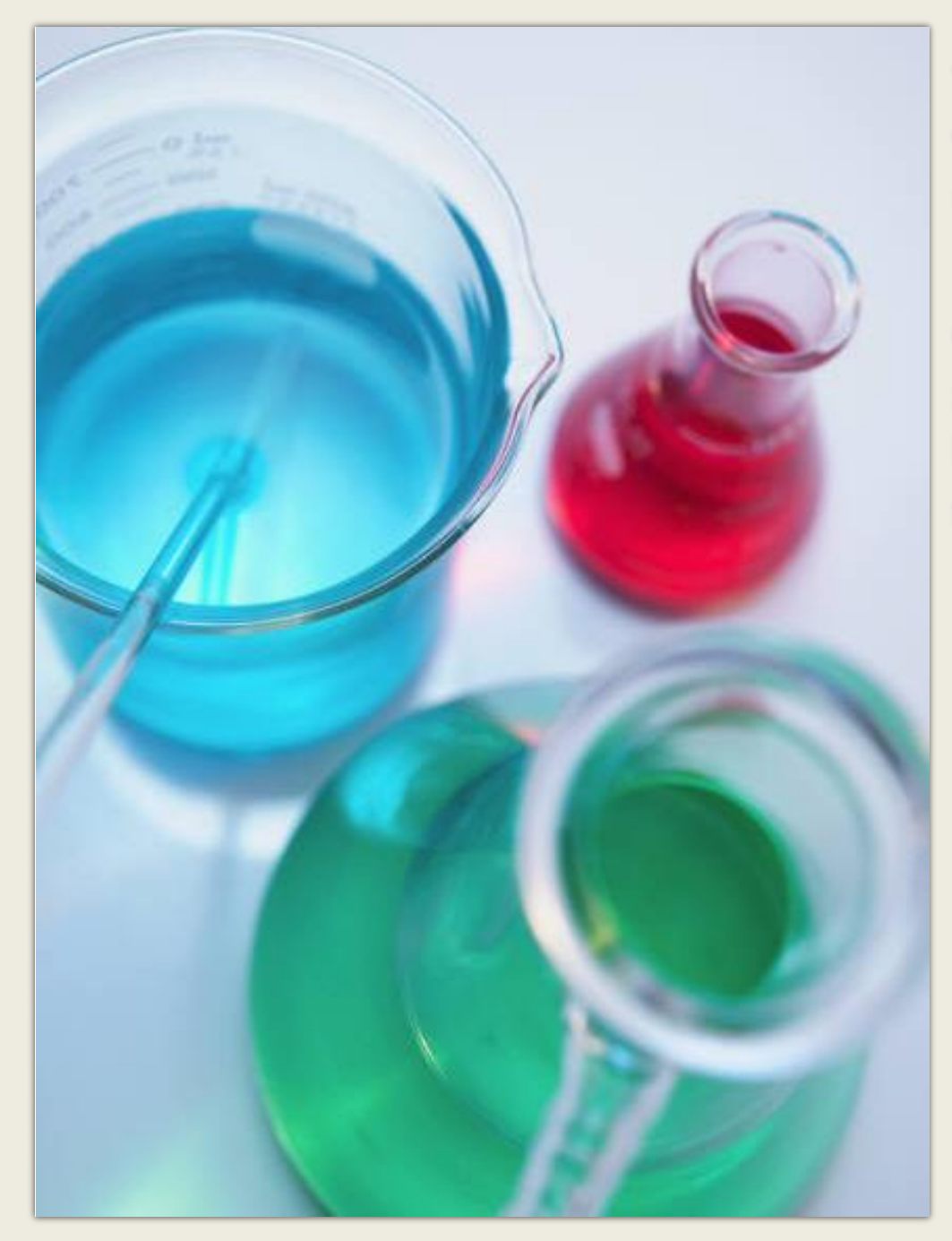

Toto fotoalbum obsahuje vzorové stránky, které vám usnadní vytvoření alba.

Chcete-li přidat vlastní stránky, klepněte na záložku **Domů** a na galerii **Nový snímek**.

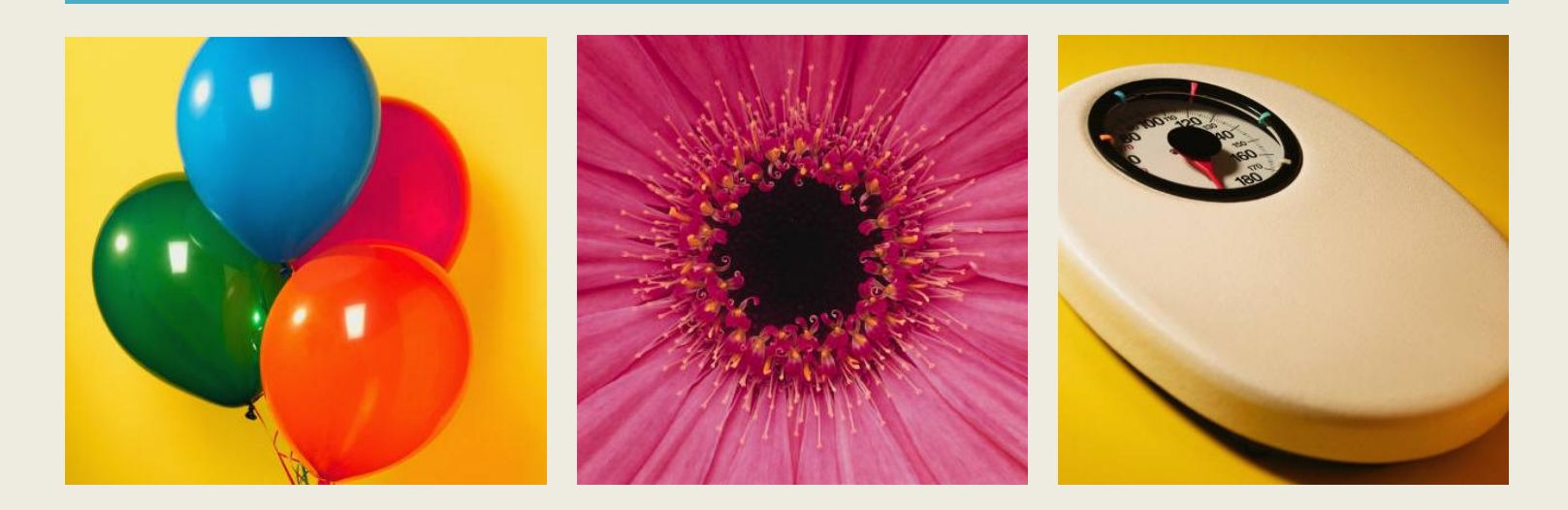

## Vyberte rozložení…

…potom klepněte na zástupné symboly a přidejte vlastní obrázky a titulky.

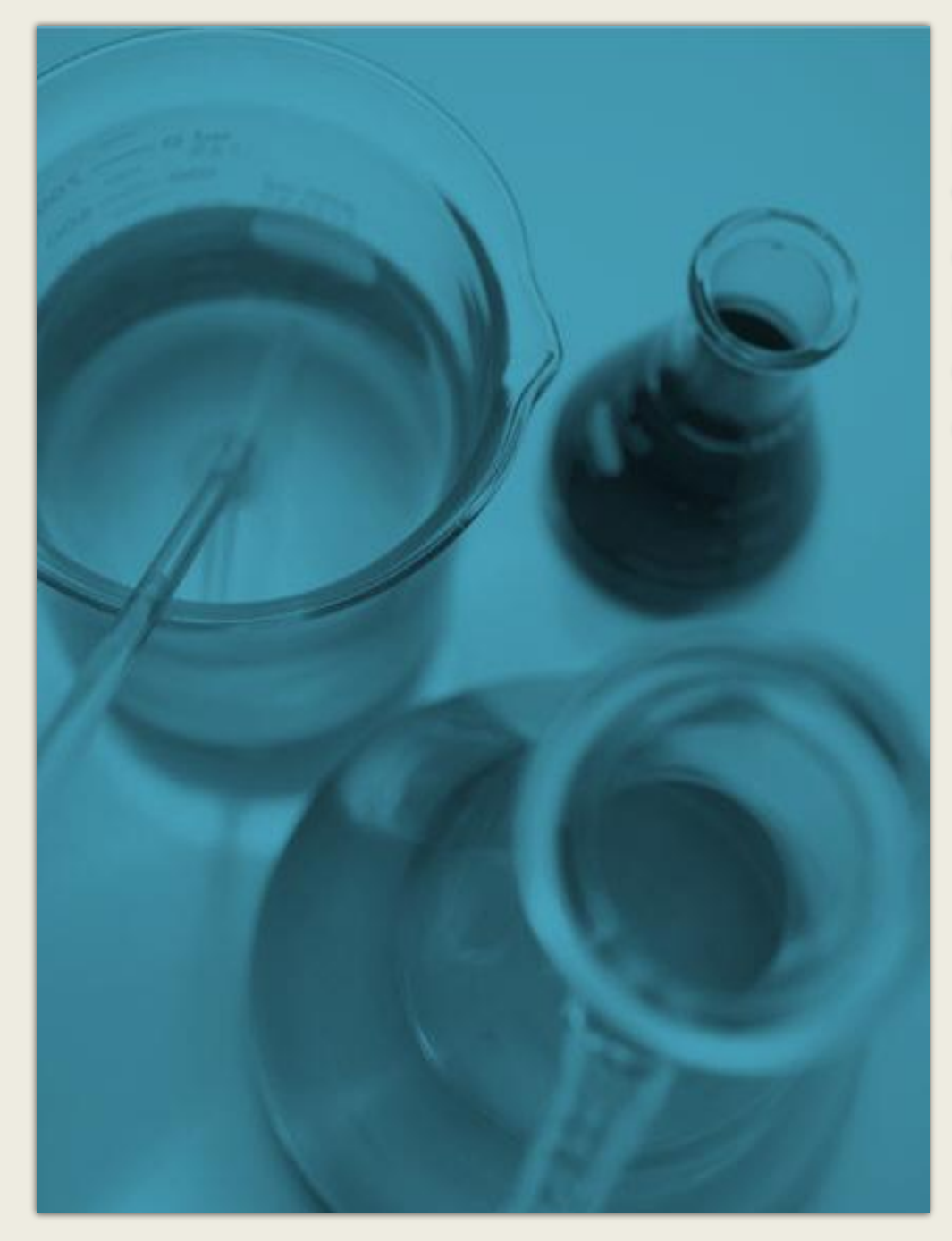

Na kartě **Nástroje obrázků | Formát** můžete vytvořit vlastní rámečky a upravit obrázky, například provést úpravu kontrastu a jasu nebo obrázek oříznout, aby přesně odpovídal vašim představám.

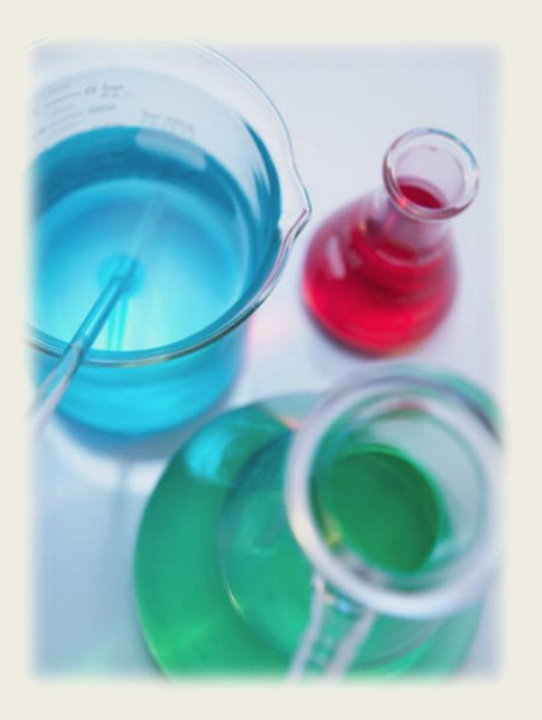

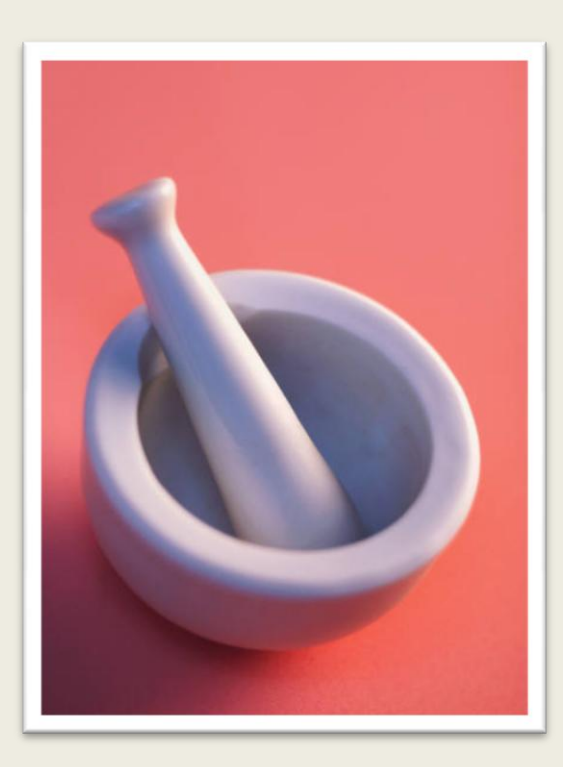

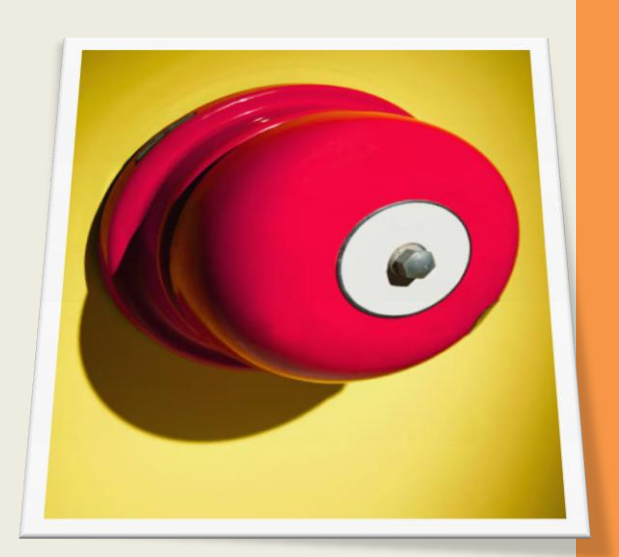

Funkce Rychlé styly obrázku umožňuje vytvořit skvělé snímky jedním klepnutím.

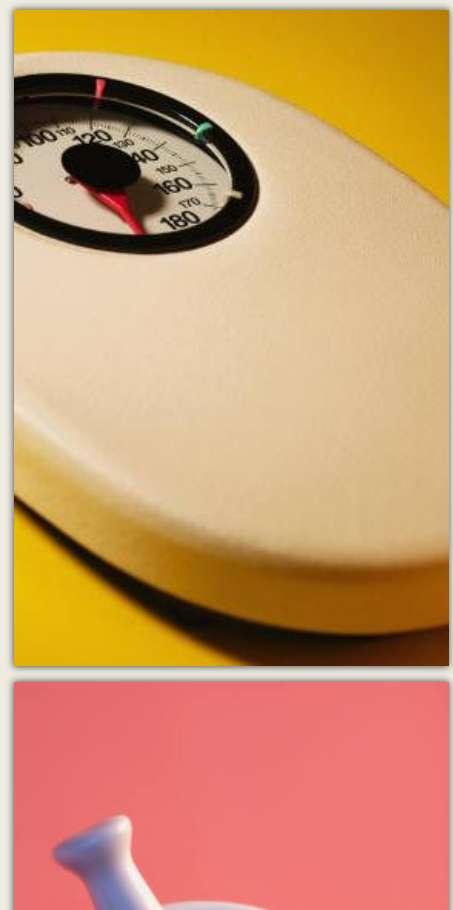

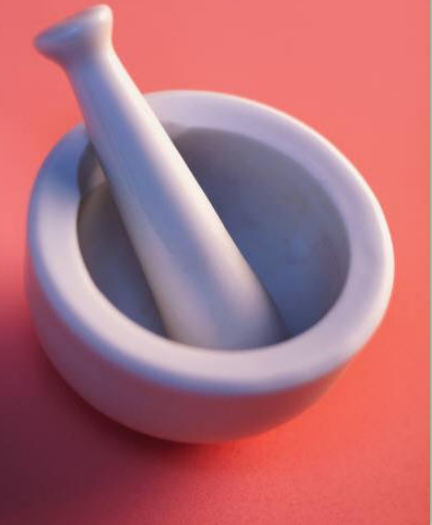

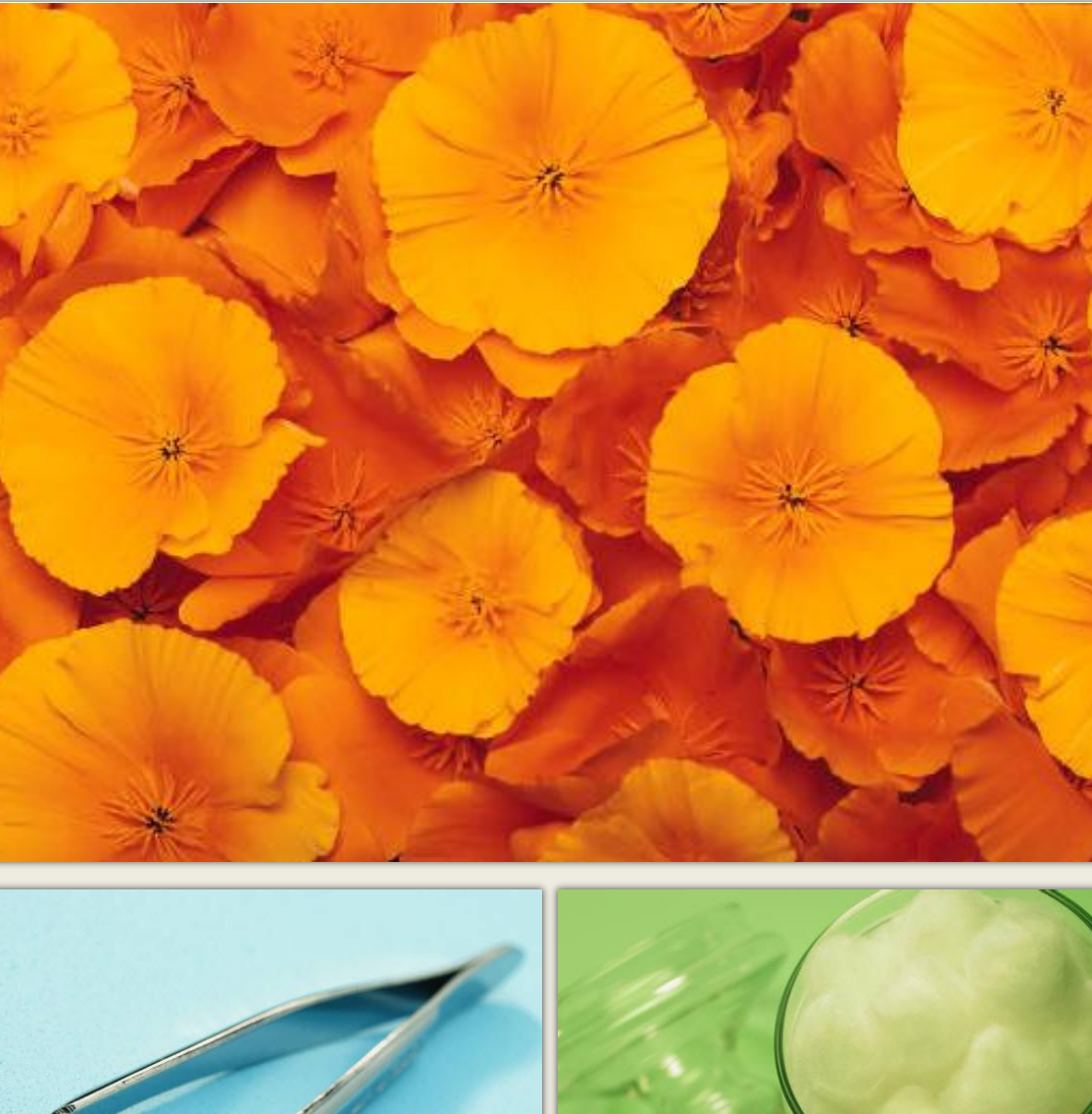

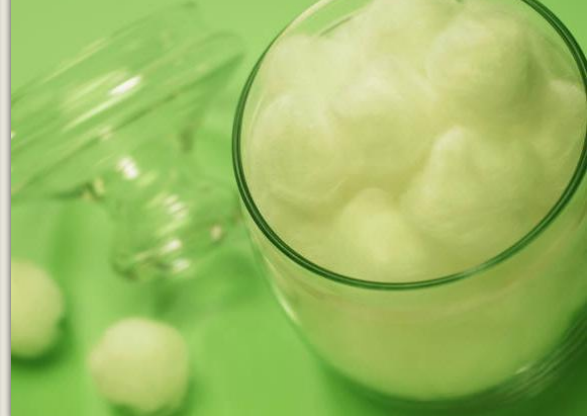

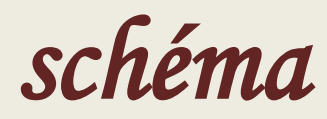

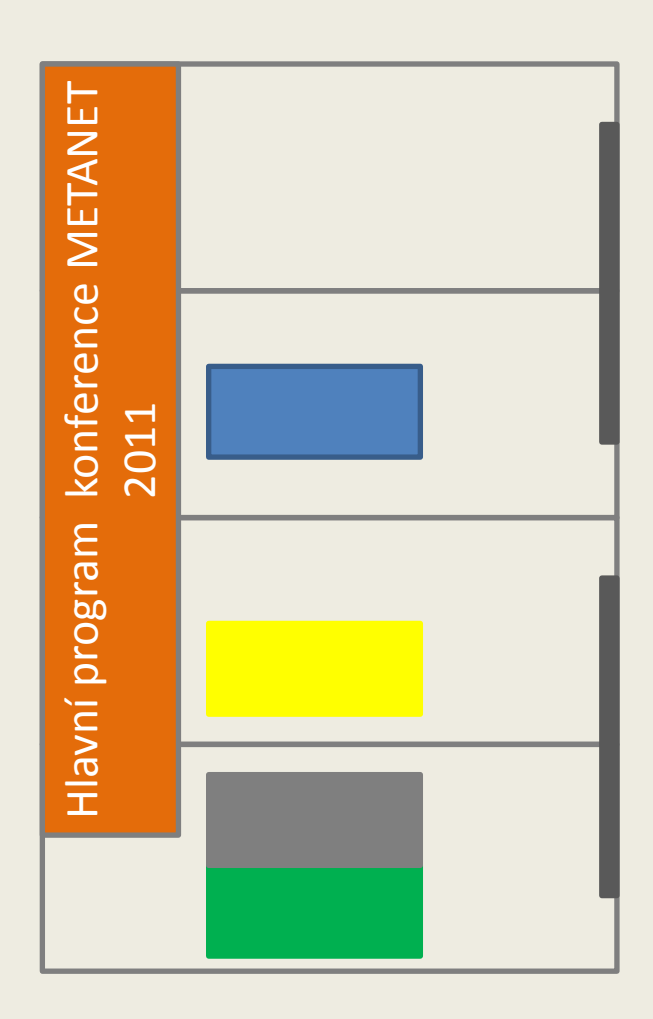

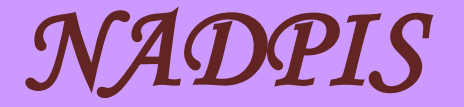

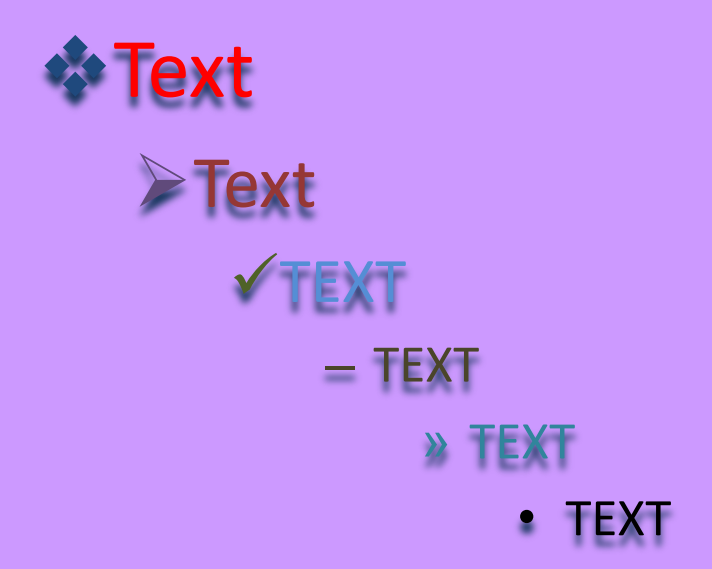

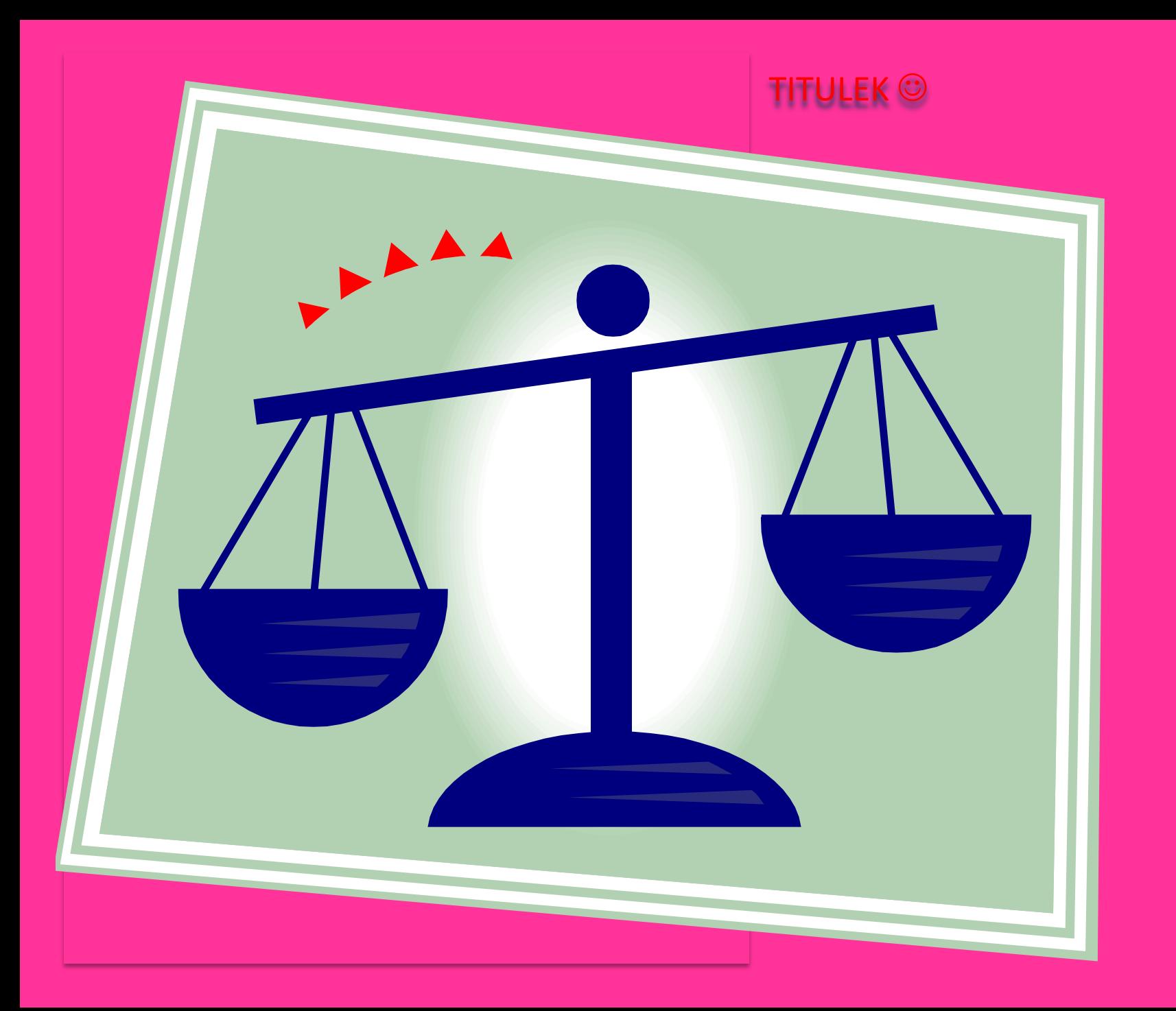

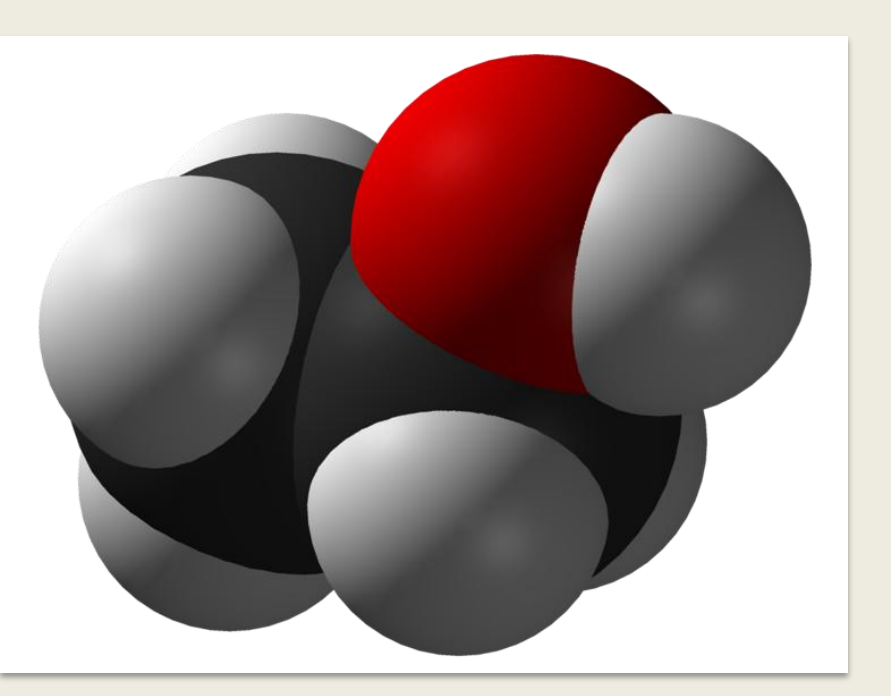

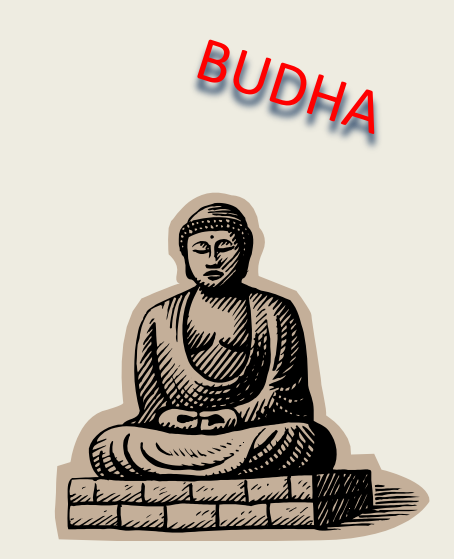

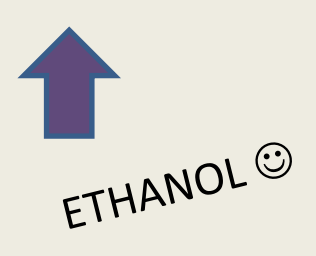